# **Perguntas Frequentes - Parceiros**

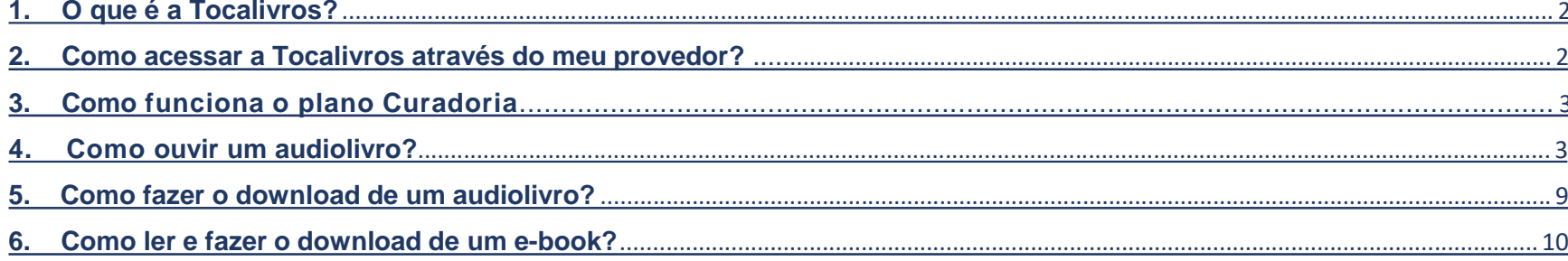

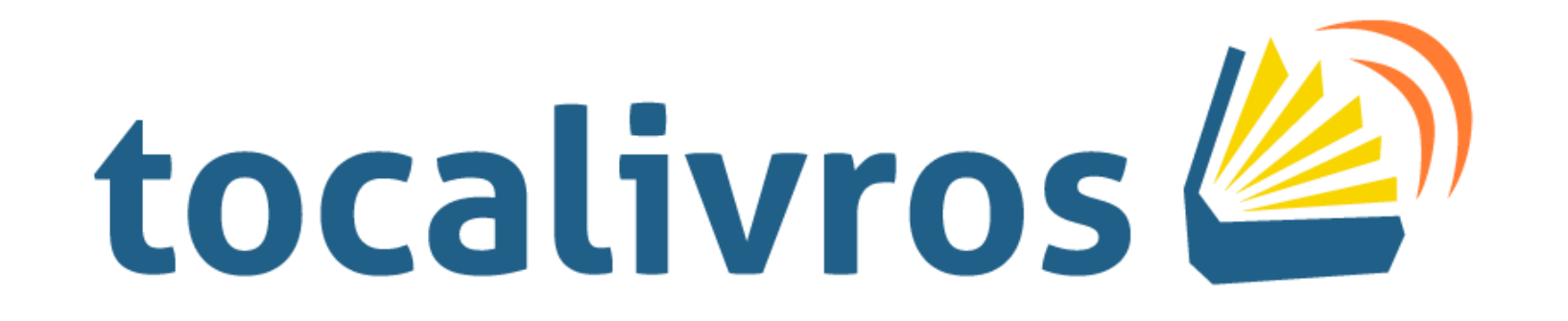

## <span id="page-1-0"></span>**1. O que é a Tocalivros?**

Nós somos contadores de histórias! A Tocalivros é um aplicativo de audiolivros e ebooks, nós trazemos grandes histórias para que você possa ler ou ouvir. Também buscamos incentivar a leitura e gerar um impacto positivo.

Fazemos a curadoria de best-sellers de todos os gêneros disponíveis para ouvir pelo seu celular, computador ou tablet. Buscamos trazer de uma maneira inovadora para você uma forma mais simples de adquirir conhecimento e entretenimento.

## **2. Como acessar a Tocalivros através do meu provedor?**

Para acessar a Tocalivros através do seu provedor acesse nosso aplicativo **Android** e clique em "**FAZER LOGIN**":

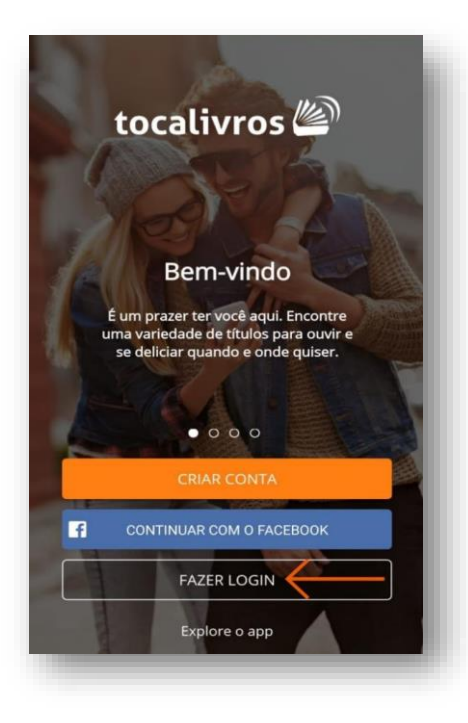

Em seguida, selecionar **"LOGIN OPERADORA" e entrar com a sua conta da Central do Assinante da Net Jacareí.**

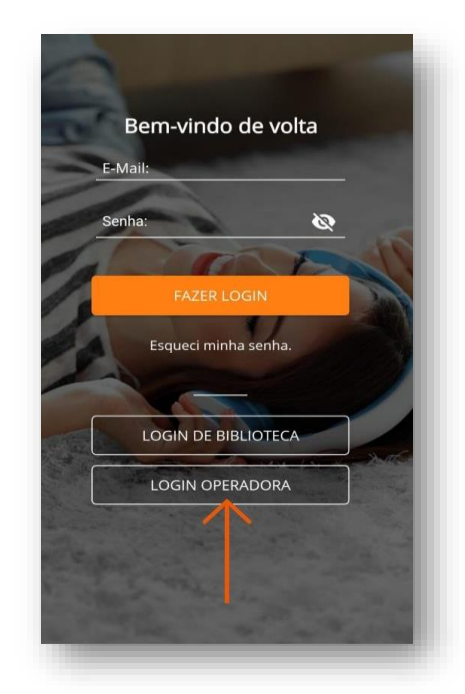

## **3. Como funciona o Plano Curadoria?**

No plano curadoria você recebe todo mês uma lista com 8 audiolivros e 1 e-book, separados com muito carinho pelo nosso time especializado para você aproveitar o seu tempo da melhor forma! Caso você queira algum título além dos selecionados, você poderá adquiri-lo individualmente.

Assim que a sua assinatura for confirmada, disponibilizaremos em sua biblioteca 1 e-book, enquanto os 8 audiolivros ficarão disponíveis para resgate na aba "Curadoria".

Você terá 30 dias para resgatar os audiolivros e mais 30 dias para ouvir, após esse período o audiolivro sairá da sua biblioteca. Já o e-book será para sempre seu.

### **4. Como ouvir um audiolivro?**

Para acessar um audiolivro pelo aplicativo Tocalivros, faça login pela sua operadora.

Assim que realizar o login, a página do **Tocalivros Curadoria** abrirá, escolha o audiolivro desejado e clique nele.

Assim que a página do audiolivro abrir, clique em "**Ouvir agora**".

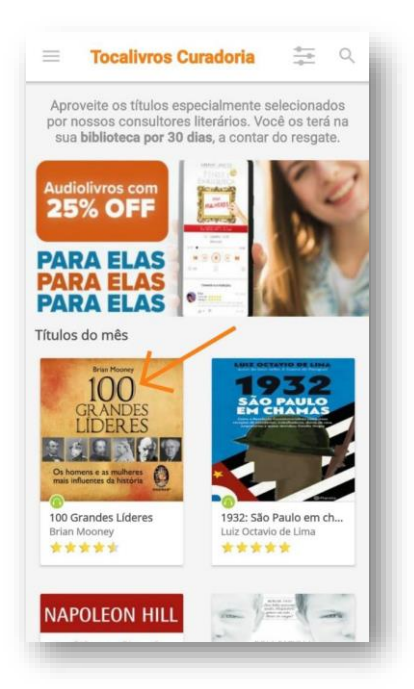

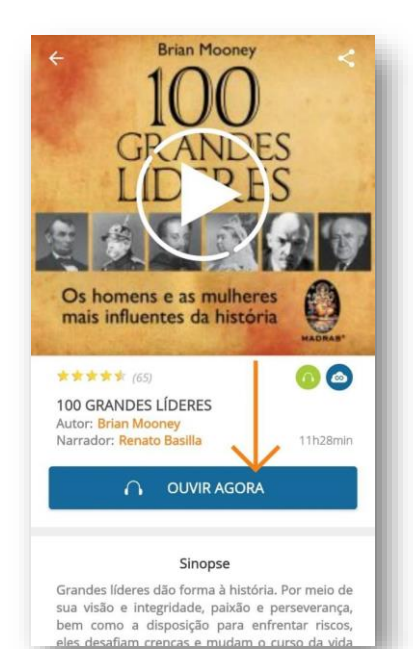

3

O audiolivro irá carregar e automaticamente começará a tocar.

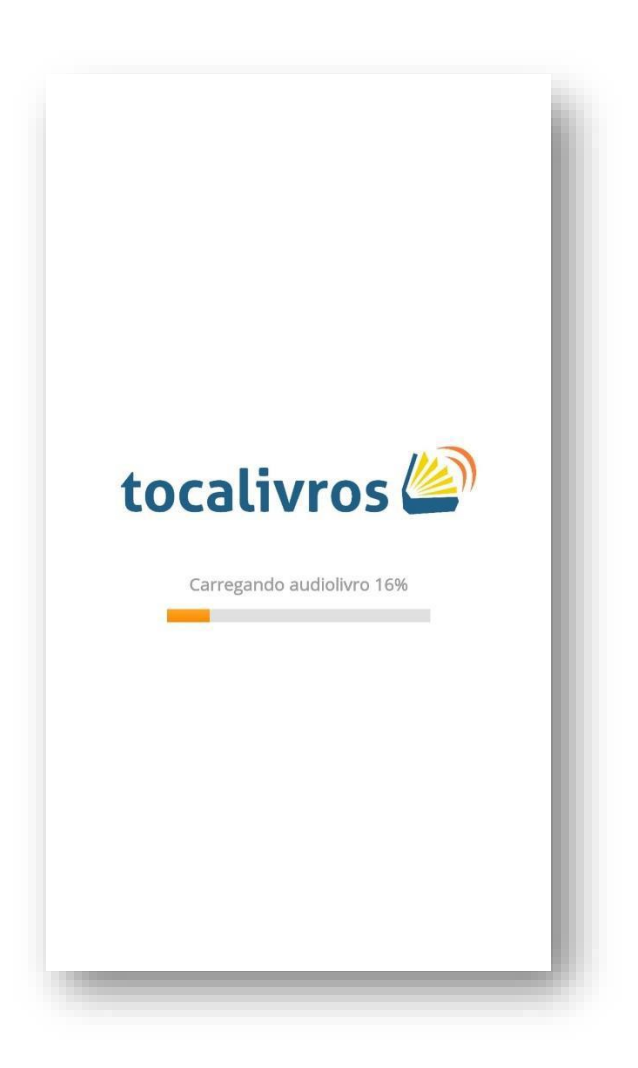

Se você desejar parar de escutar, esse audiolivro estará te esperando em sua biblioteca.

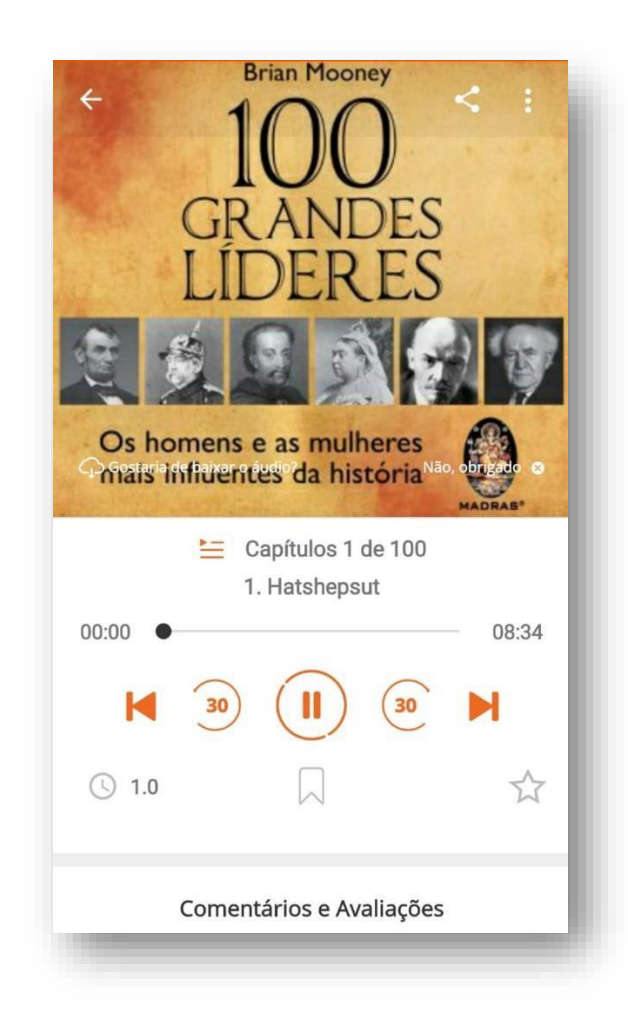

Para ouvir um audiolivro pelo **site**, acesse o [tocalivros.com](https://tocalivros.com/) e faça login. Assim que acessar a sua conta, essa página abrirá.

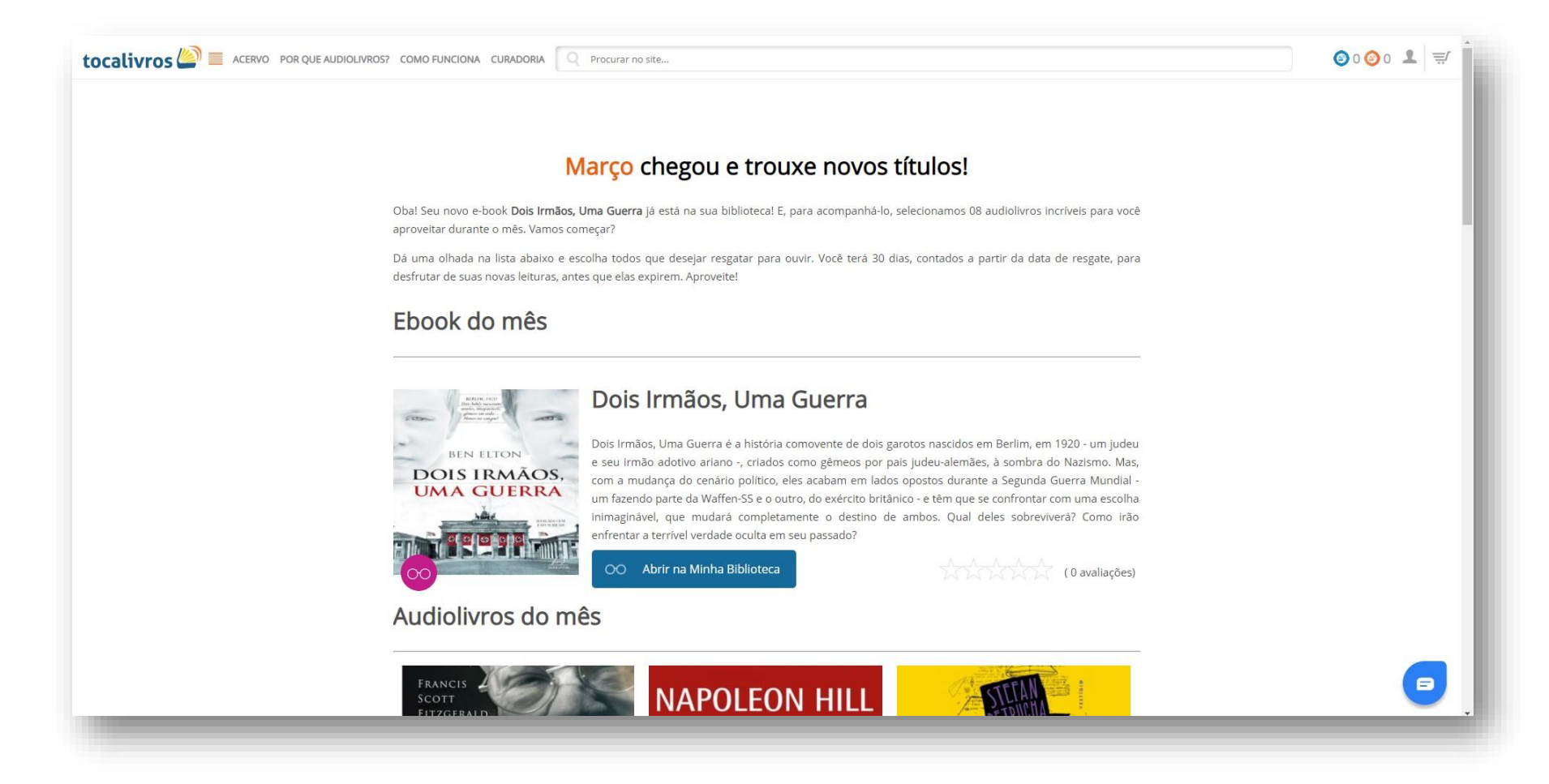

Nessa página, escolha o audiolivro deseja e clique em "**Ouvir audiolivro**"

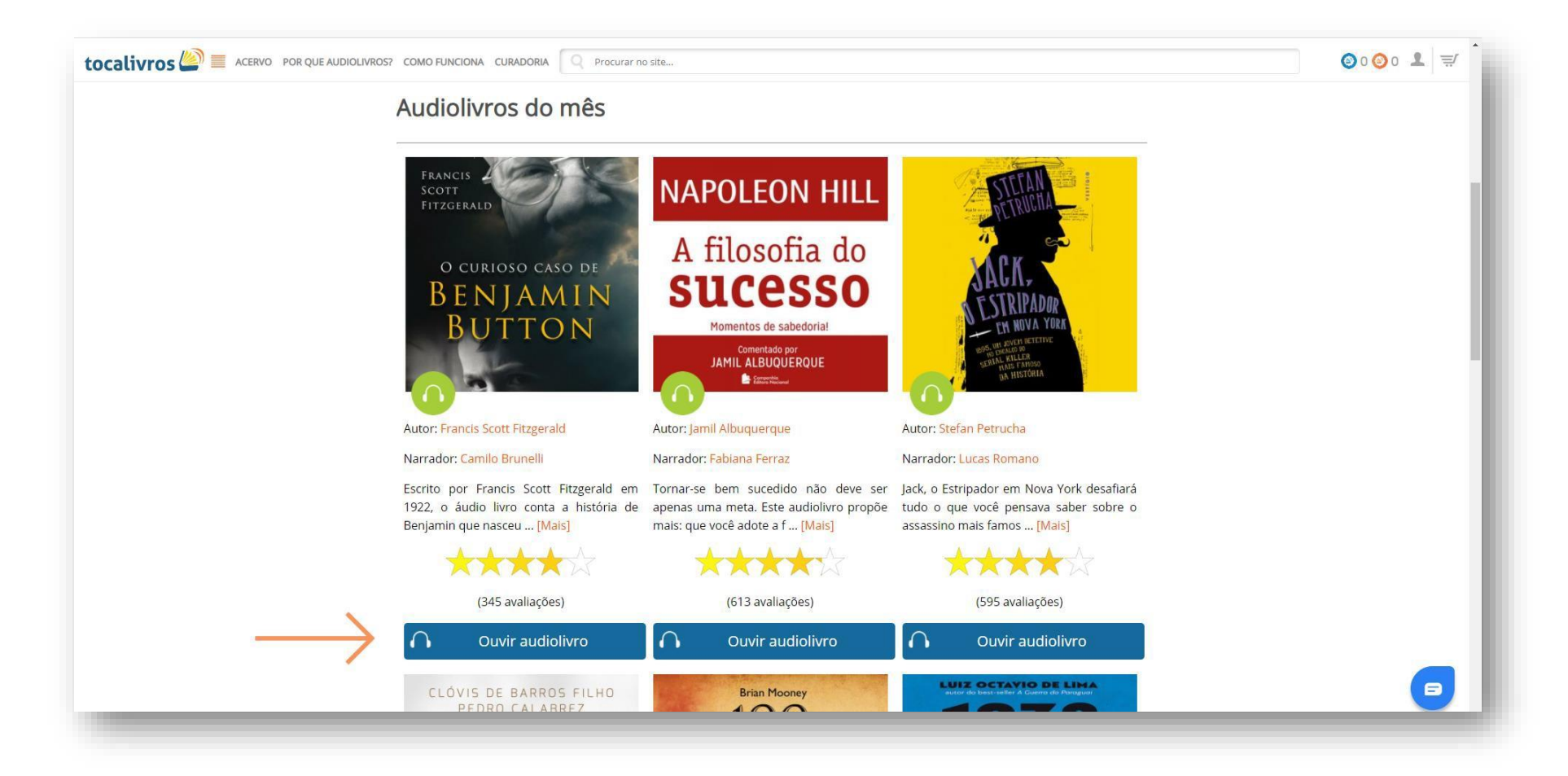

#### Quando a página do livro abrir, clique em "**Ouvir**"

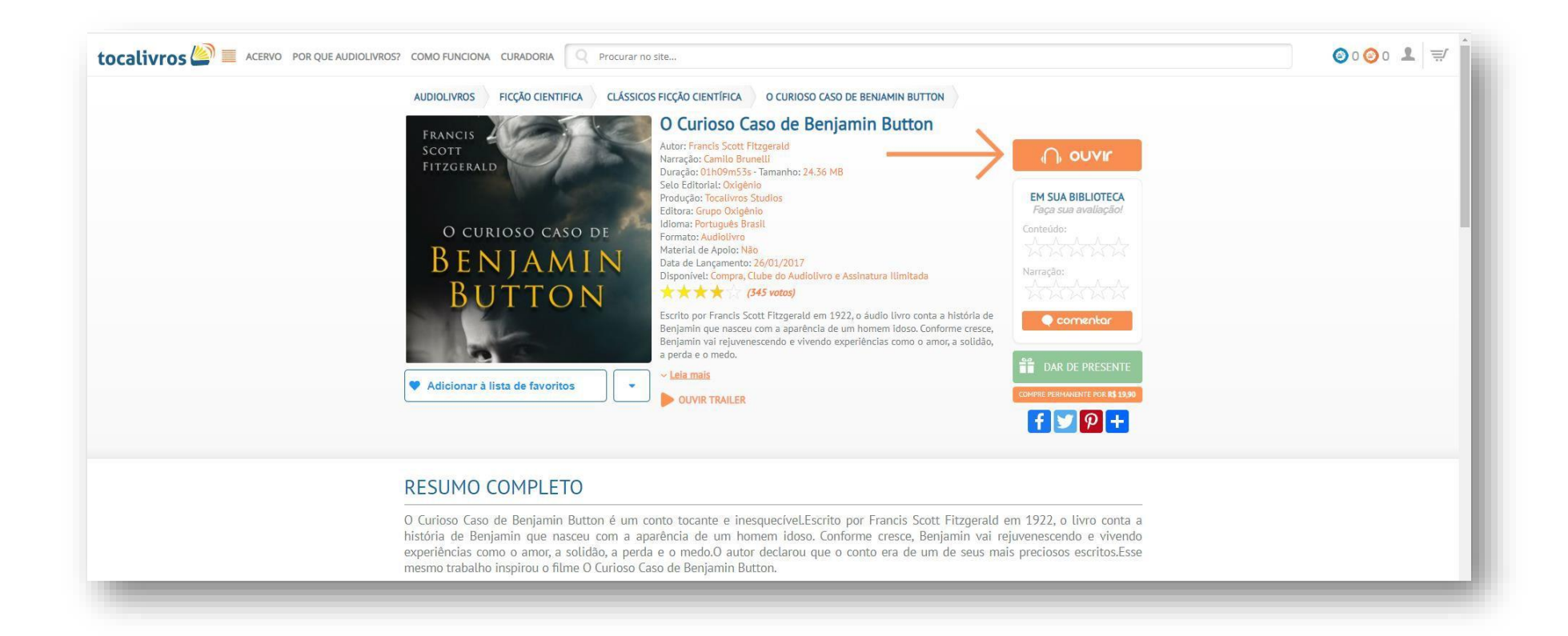

#### Assim que clicar, o audiolivro começará a tocar.

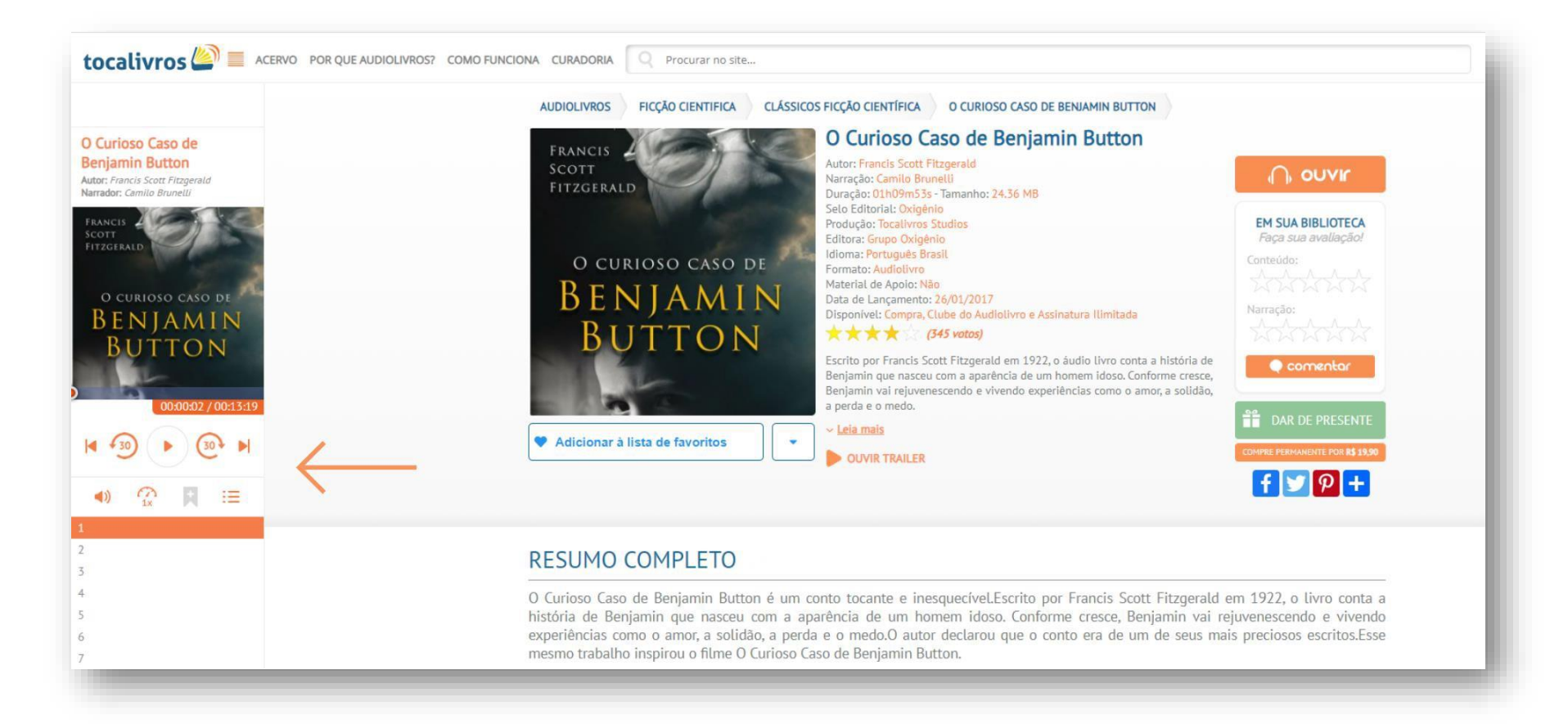

## <span id="page-8-0"></span>**5. Como fazer o download de um audiolivro?**

Para fazer o download de um audiolivro, acesse a sua conta no aplicativo Tocalivros **pelo seu provedor** e abra o menu.

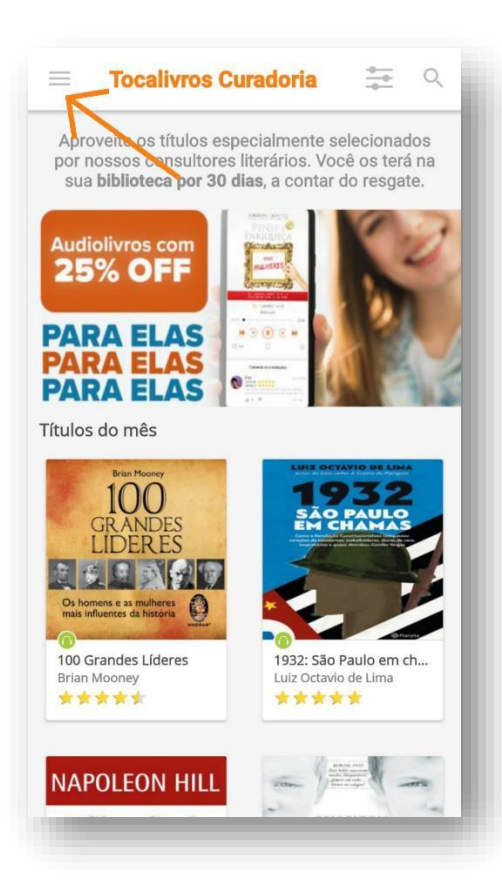

#### Acesse a aba "**Minha biblioteca**".

Para que o download do audiolivro seja feito, clique na seta sinalizada na imagem abaixo.

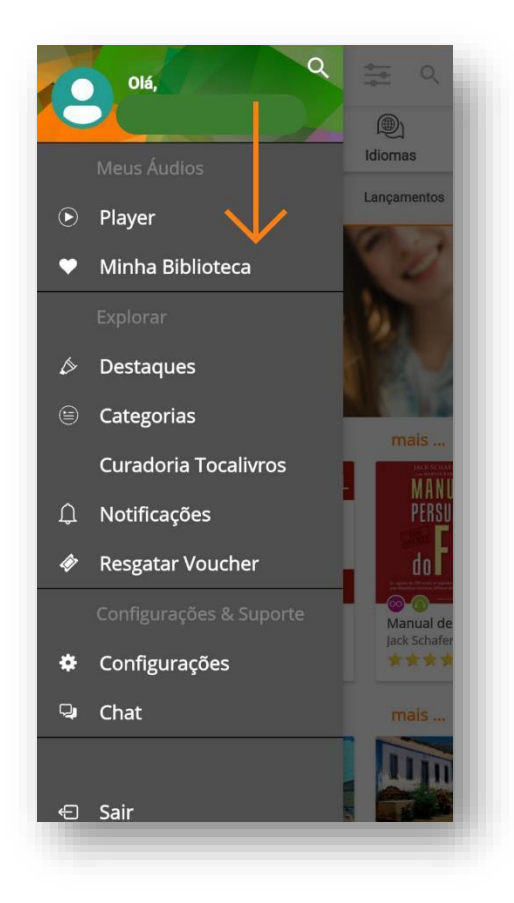

Assim que a barra de carregamento estiver completa, o download estará finalizado.

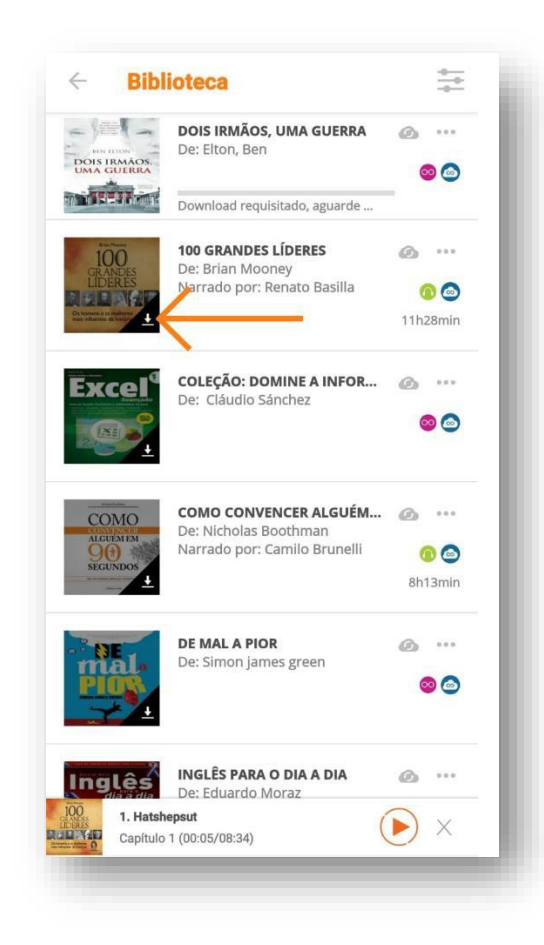

## <span id="page-9-0"></span>**6. Como ler e fazer o download de um e-book?**

Para fazer o download de um e-book, acesse a página principal do plano curadoria ou procure em nosso acervo essa opção e **clique no título desejado**.

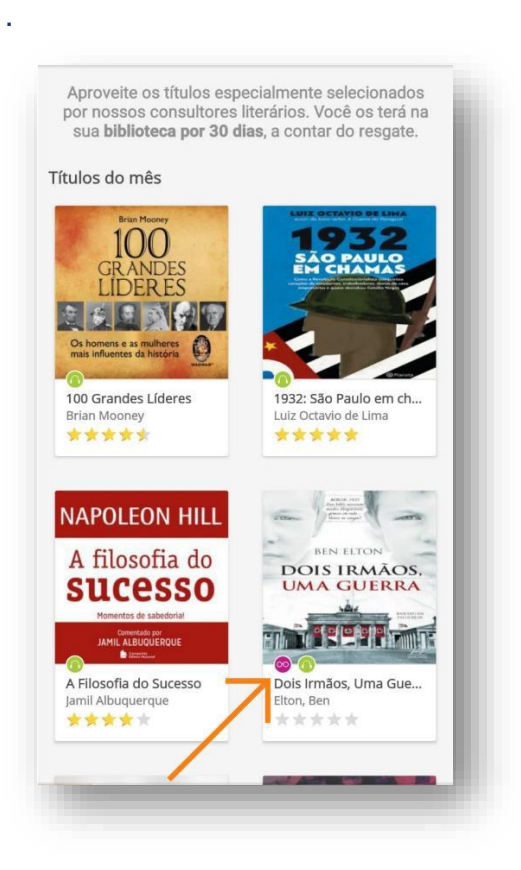

\*Caso você não consiga encontrar, todos os e-books do nossos site estão com o selo roxo

Assim que clicar, a página do livro abrirá. Clique em "**Ler agora**".

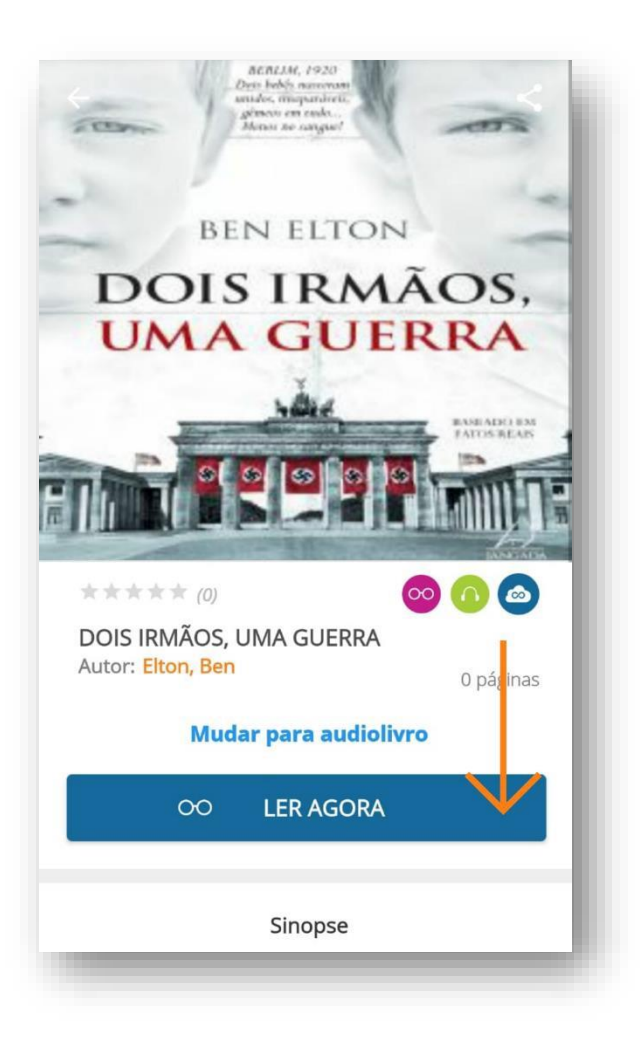

Quando clicar em "**Ler agora**", automaticamente você será direcionado para a página "**Minha biblioteca**" e o ebook será carregado.

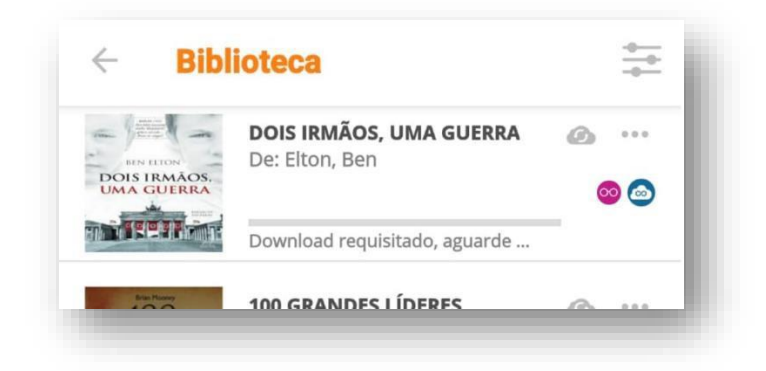

Assim que a barra de carregamento estiver completa, o download estará concluído.

Clique no título e a página do livro abrirá, agora é só passar para o lado e curtir uma boa história.

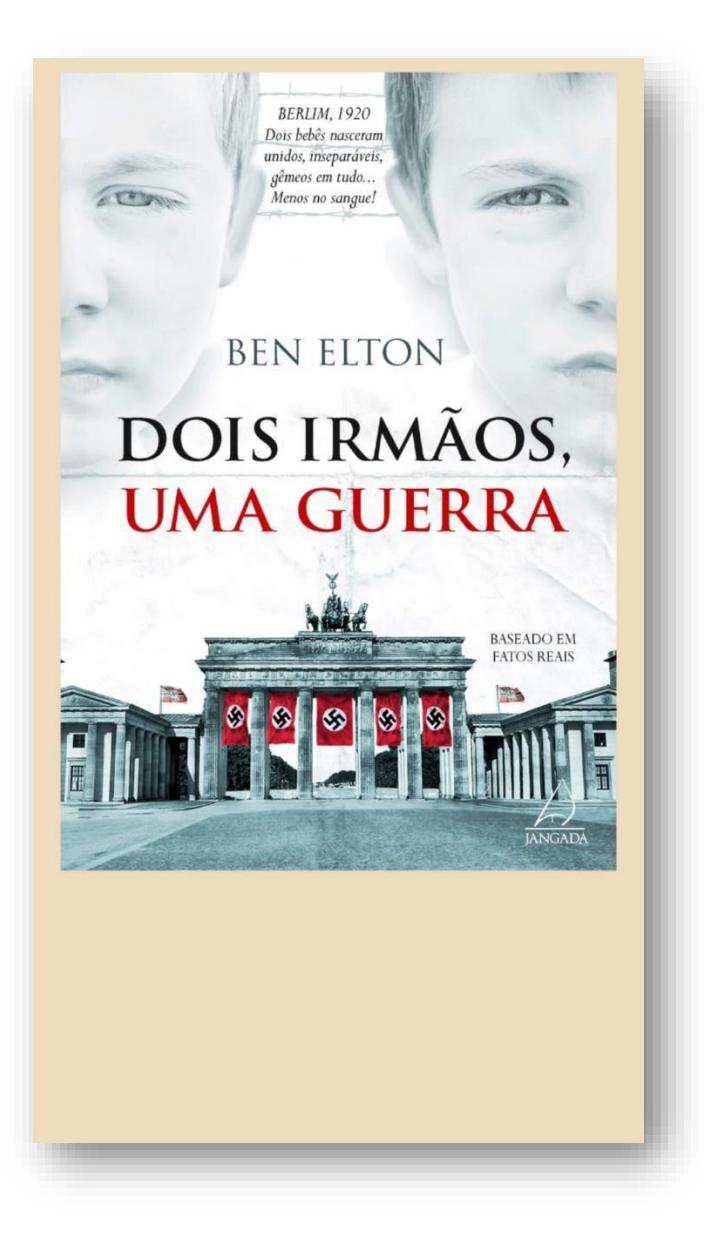